EPD-FM1 메뉴 설정 방법

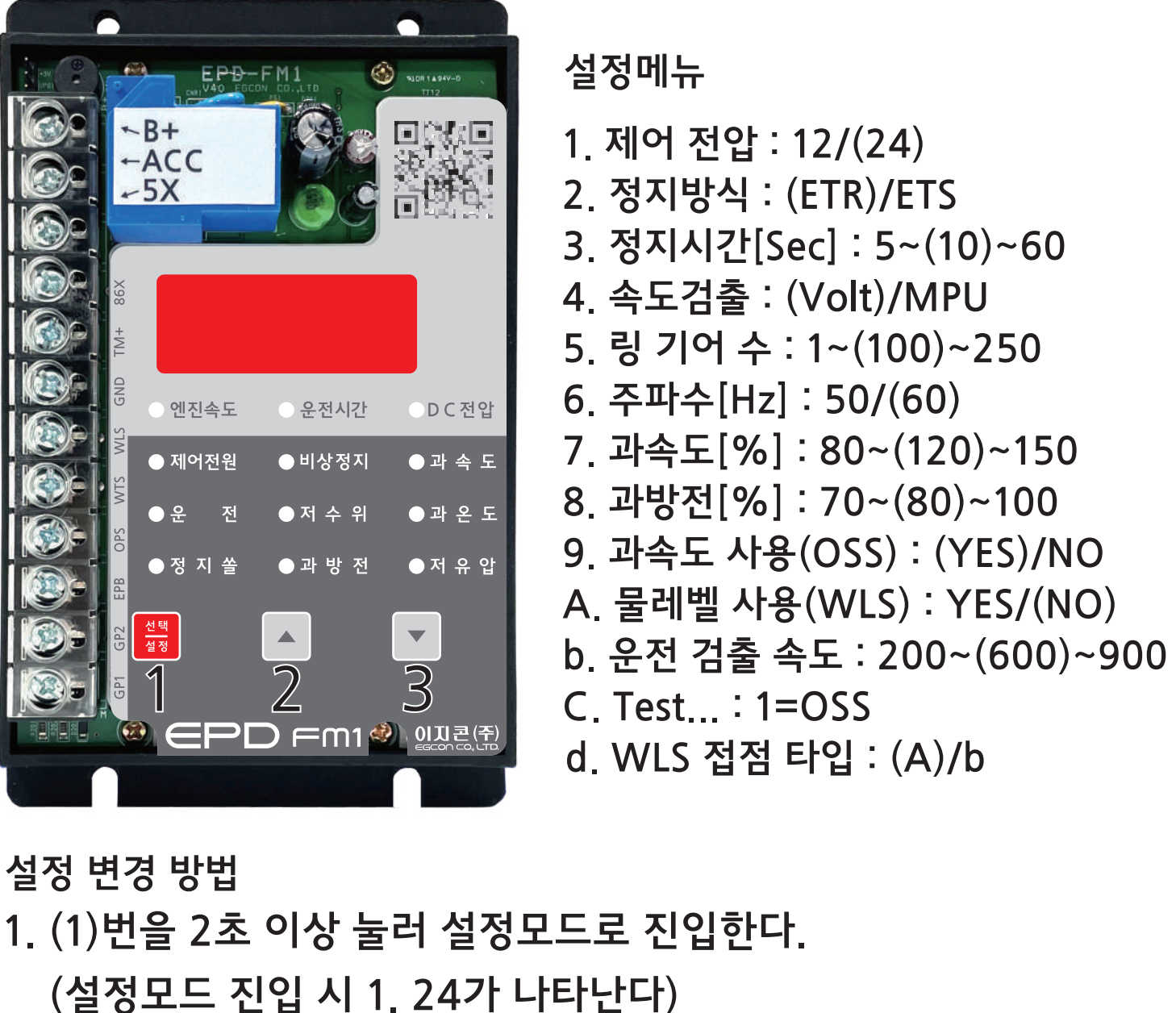

2. (1)번을 짧게 한번 누른다. (2.Etr 표시된다.)

엔진정지방식 설정

3. (2)번 또는 (3)번을 눌러 Etr에서 EtS로 변경되도록 한다.

(3)번 누른채 3초 유지 진입. 진입 후 (3)번을 누르면 변경되고 복귀

설정모드진입->메뉴 변경->설정 값 변경->메뉴 변경 또는 운전모드

※ 다른 메뉴 설정은 설명서의 순서를 참고하시기 바랍니다.

※ 메뉴 설정 방법을 간단하게 표시하면 다음과 같습니다.

4. EtS로 변경 후 (1)번을 길게 눌러 운전모드로 돌아온다